## <span id="page-0-0"></span>**Fortbildungspläne und Nachweise anlegen**

Sie haben im Programm die Möglichkeit, Ihre internen Fortbildungen zu planen und Nachweise für Ihre Mitarbeiter zu erstellen - gern zeigen wir Ihnen, wie Sie dabei vorgehen:

## Lösungsweg

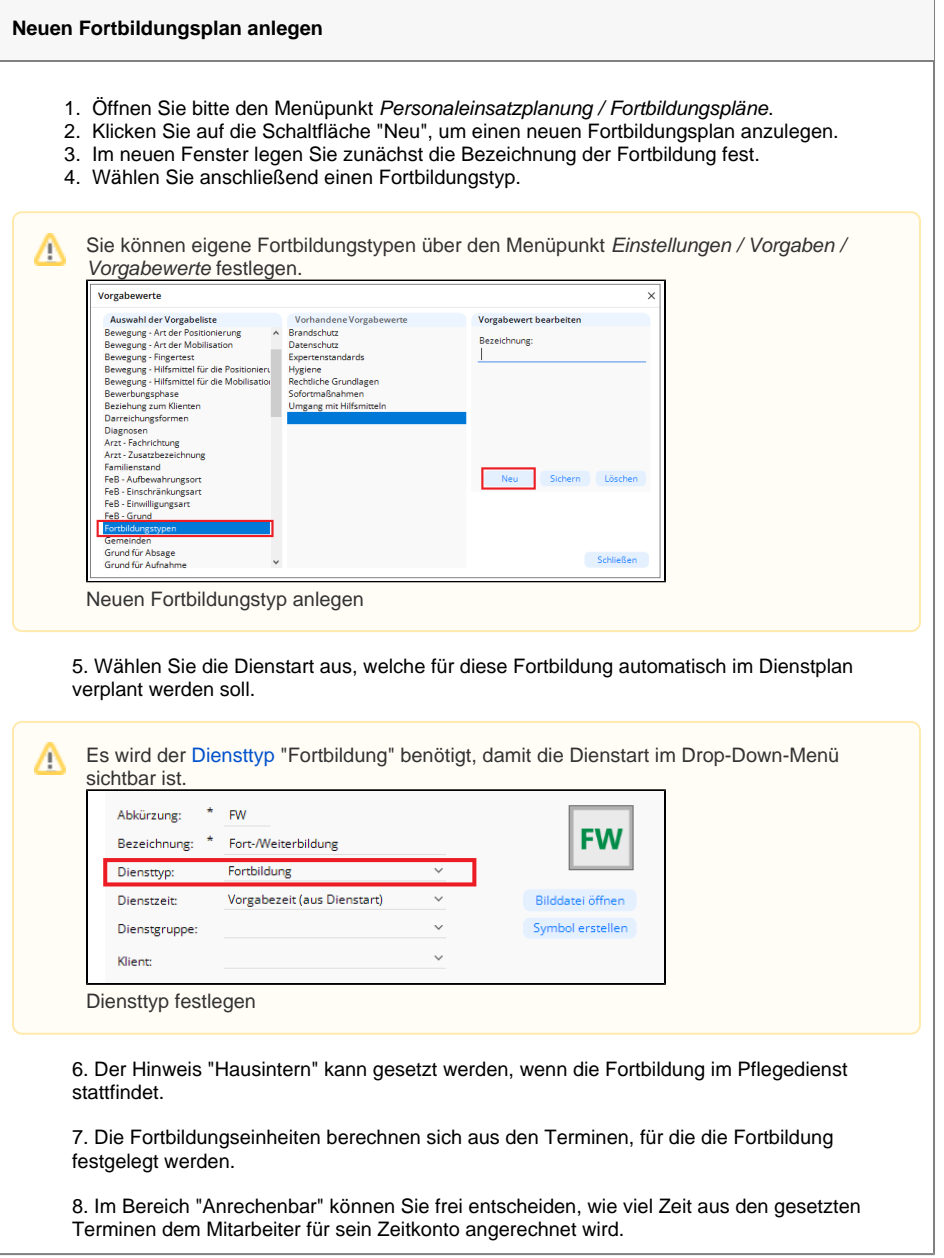

## **Verwandte Artikel**

- Pflegekontrollbesuch nach [§37.3 SGB XI über die](https://wissen.medifoxdan.de/pages/viewpage.action?pageId=590165)  [Stammdaten abrechnen](https://wissen.medifoxdan.de/pages/viewpage.action?pageId=590165)
- [Fortbildungspläne und](#page-0-0)  [Nachweise anlegen](#page-0-0)
- [Layout Nachweis für den](https://wissen.medifoxdan.de/pages/viewpage.action?pageId=3377743)  [Beratungseinsatz nach § 37.3,](https://wissen.medifoxdan.de/pages/viewpage.action?pageId=3377743)  [Stand Februar 2021](https://wissen.medifoxdan.de/pages/viewpage.action?pageId=3377743)
- [Zusätzliche Zeile im](https://wissen.medifoxdan.de/pages/viewpage.action?pageId=2588688)  [Dienstplan einfügen](https://wissen.medifoxdan.de/pages/viewpage.action?pageId=2588688)
- [Dienstsymbol erstellen](https://wissen.medifoxdan.de/display/MAKB/Dienstsymbol+erstellen)
- Rahmendienstplan erstellen [und verplanen](https://wissen.medifoxdan.de/display/MAKB/Rahmendienstplan+erstellen+und+verplanen)

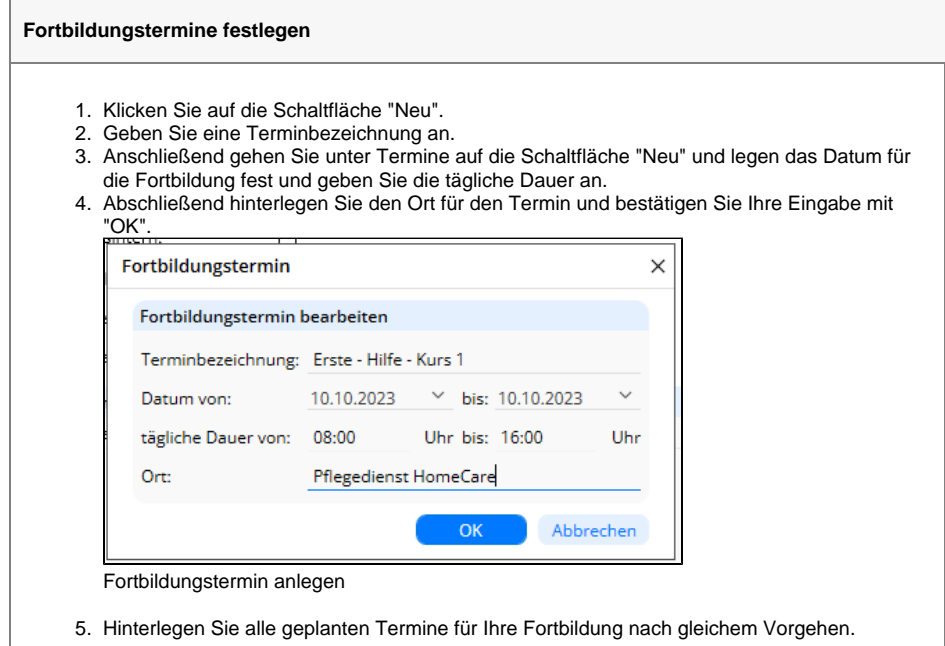

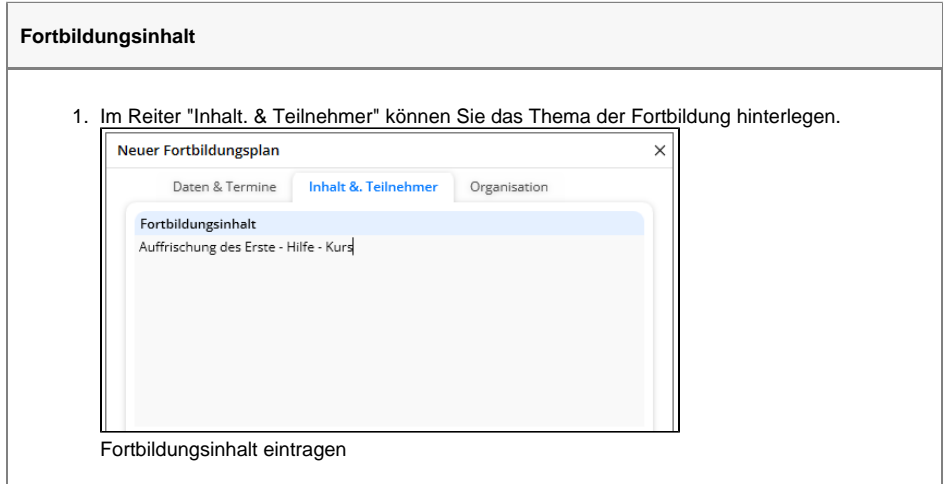

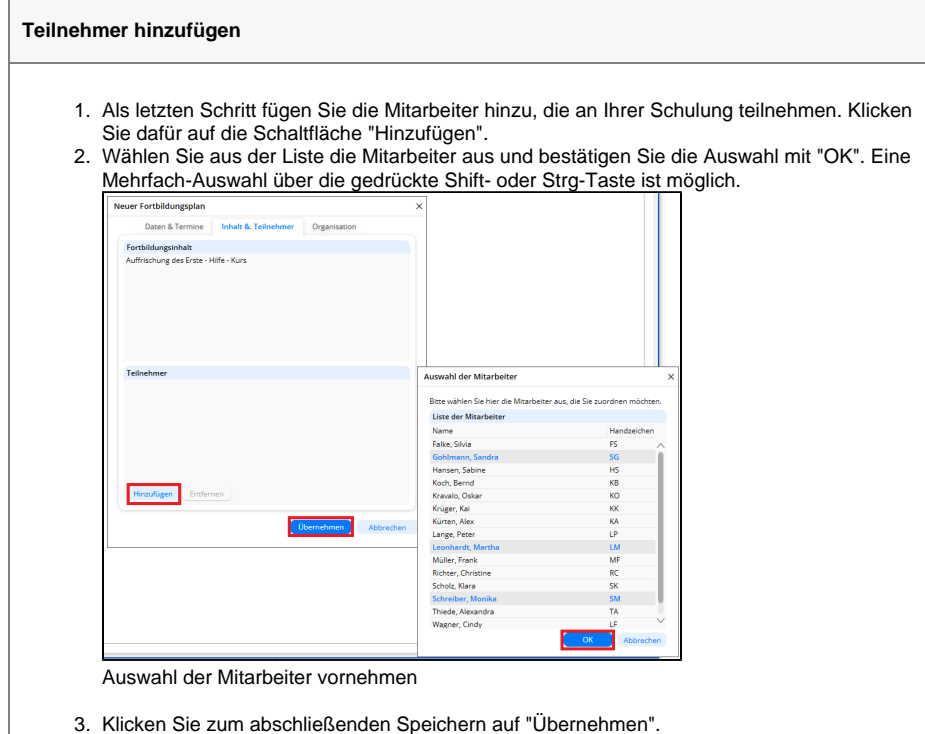

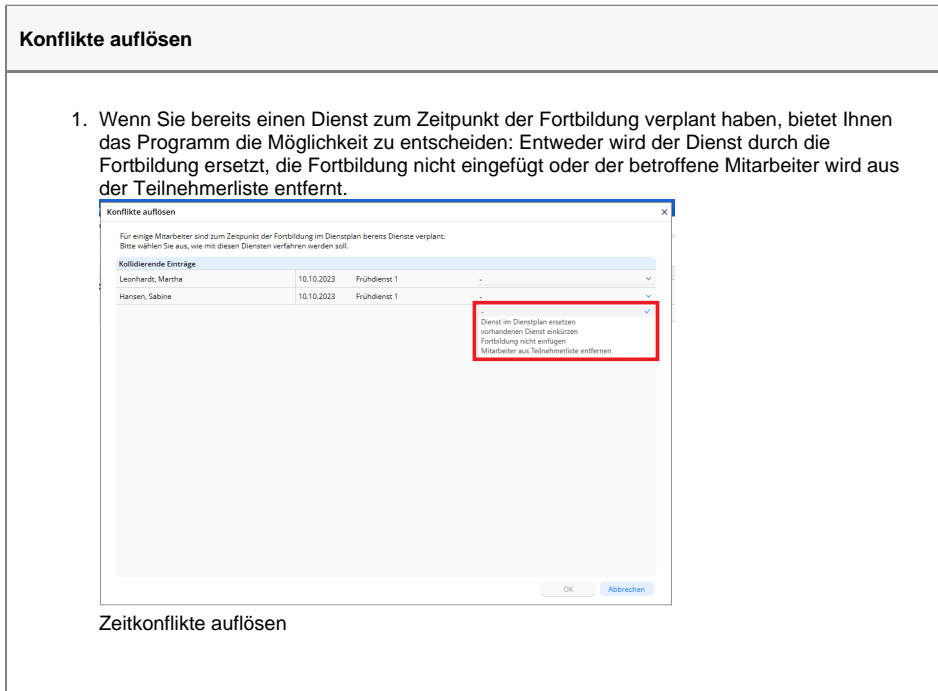

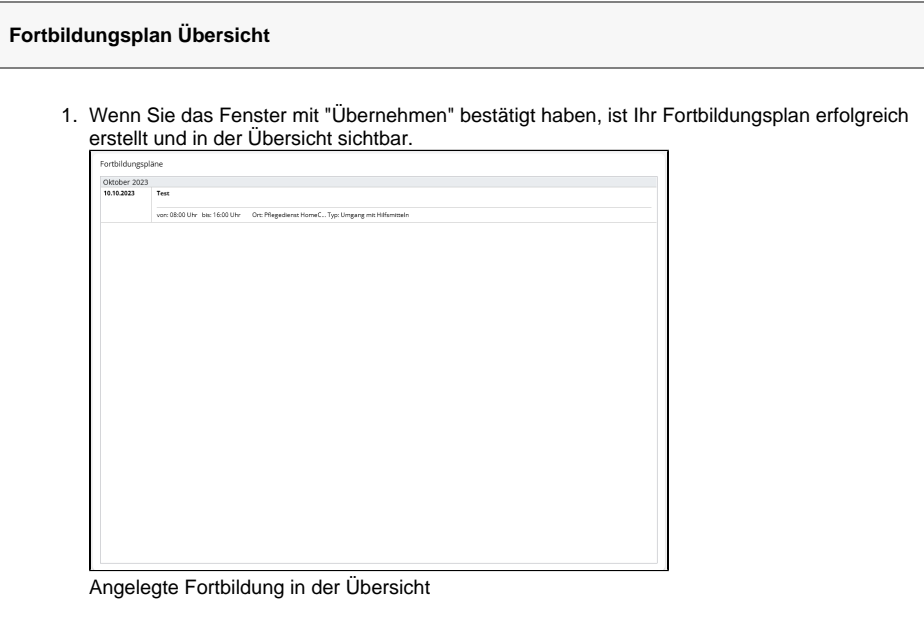

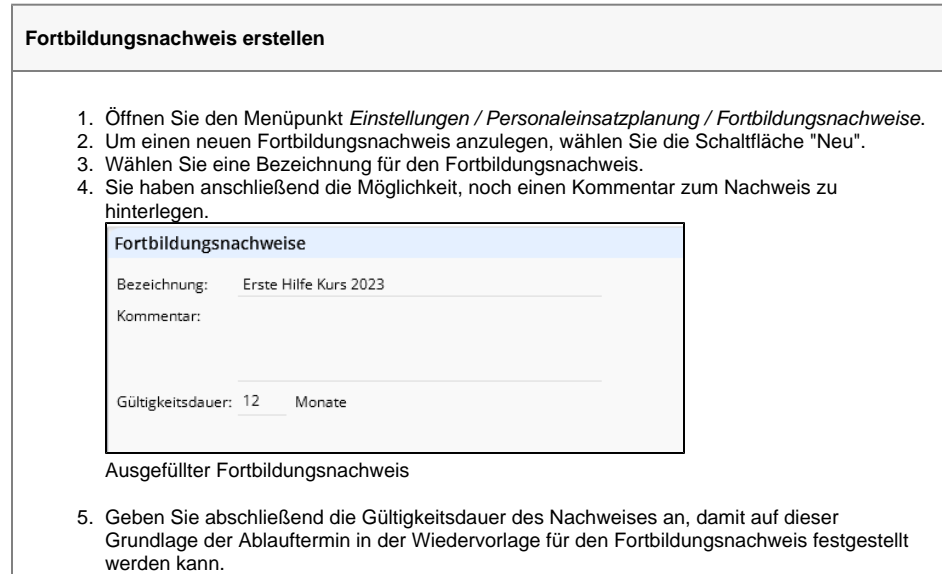

6. Sichern Sie Ihre Angaben.

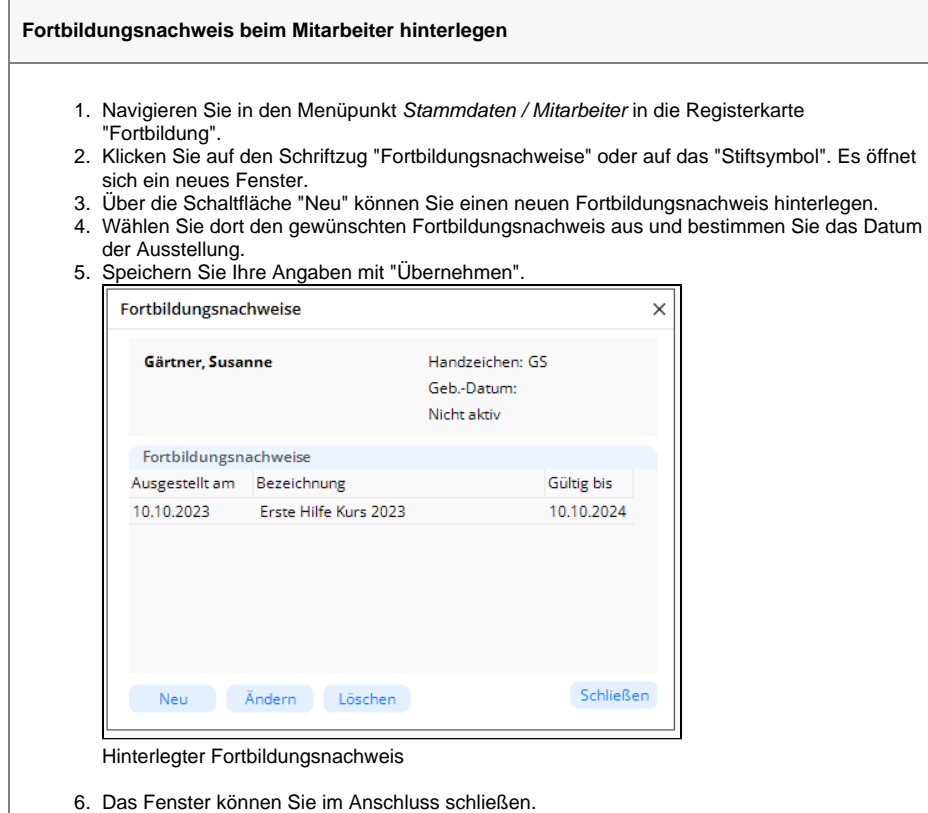

7. Für den Mitarbeiter ist nun der gewünschte Fortbildungsnachweis hinterlegt.